## **Rechnungsstellung Einen Rabatt auf eine Rechnung gewähren. Einführung**

In PlanManager werden Rabatte auf der Grundlage von Rabattsystemen gewährt. Es gibt zwei Arten von Rabattprogrammen.

Das Gutschriften Rabattschema erstellt eine Gutschrift im Wert des Rabatts. Die zweite Art wendet den Rabatt auf die Rechnung selbst an.

#### **Verwaltung von Rabattsystemen**

Über "Rechnungsst - Verkäufe - Rabatte" können Sie Ihre eigenen Rabattsysteme erstellen.

Klicken Sie auf die Schaltfläche "Neues Rabattschema", um ein neues Rabattschema zu erstellen.

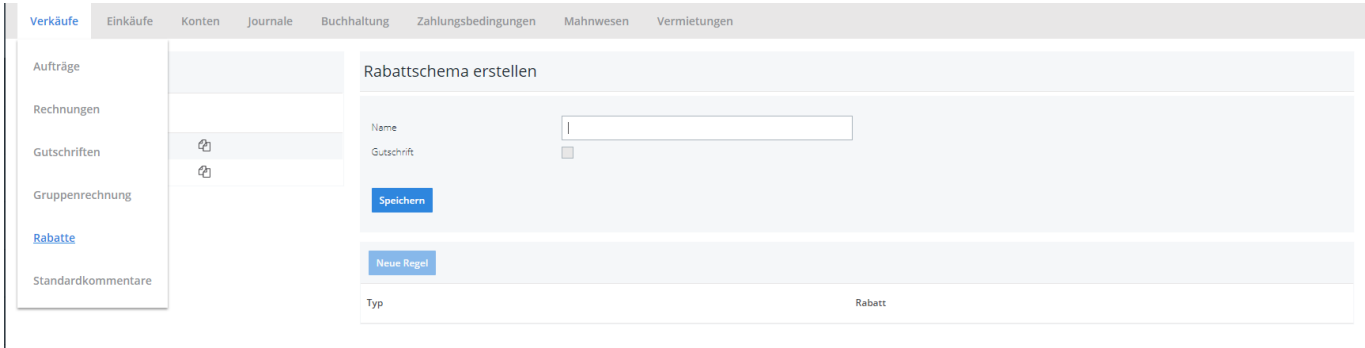

Geben Sie einen Namen für das Rabattsystem ein und geben Sie an, ob das System bei Anwendung des Rabatts eine Gutschrift erstellen soll oder nicht. Klicken Sie dann auf speichern.

Dann können Sie Rabattregeln erstellen. Die Rabattregeln legen fest, welche Auftrags- und Teiltypen verwendet werden, um einen Rabatt zu erhalten, und wie viel. So können Sie 10 % Rabatt für die Demontage und 5 % für das Lakieren oder 10 % für Aufgaben und 5 % für Teile gewähren.

# **Rechnungsstellung**

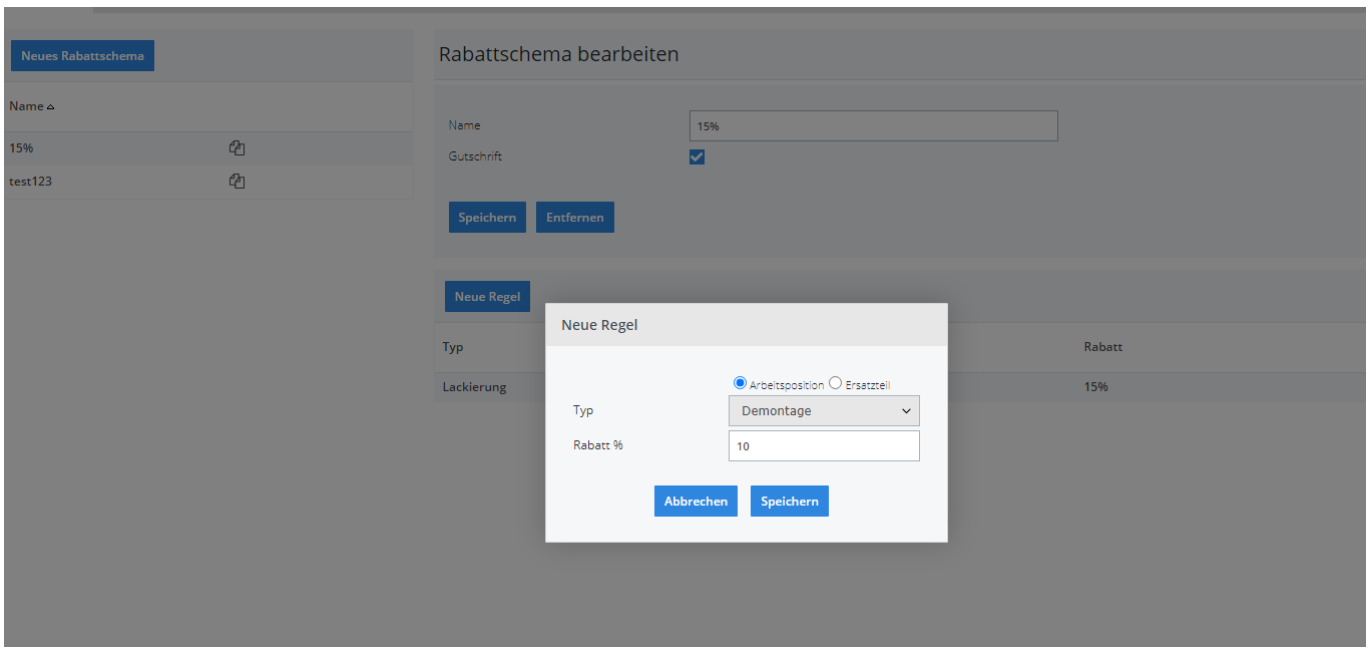

Um diese Regeln hinzuzufügen, klicken Sie auf das Rabattschema und dann auf Neue Regel. Sie wählen aus, ob es sich um eine Aufgabe oder einen Teil handelt, dann wählen Sie den Typ und geben den Rabattwert ein und klicken auf Speichern .

### **Rabattschema Bearbeitung**

Um ein vorhandenes Rabattsystem zu bearbeiten, können Sie auf den Namen des Rabattsystems klicken.

#### **Rabattschema verwendet**

In einer Rechnung sehen Sie neben dem Kundennamen ① ein kleines %-Zeichen. Wenn Sie dort klicken, können Sie aus allen von Ihnen erstellten Rabattschemata auswählen ②. Wenn der betreffende Kunde ein Standard-Rabattschema hat, wird dies in einer Bräune angezeigt. Wenn Sie auf eines der Rabattprogramme gemäß den beschriebenen Regeln klicken, wird der Rabatt auf Ihre Rechnung oder Gutschrift angewandt.

# Auftrag # 13779 ⊁

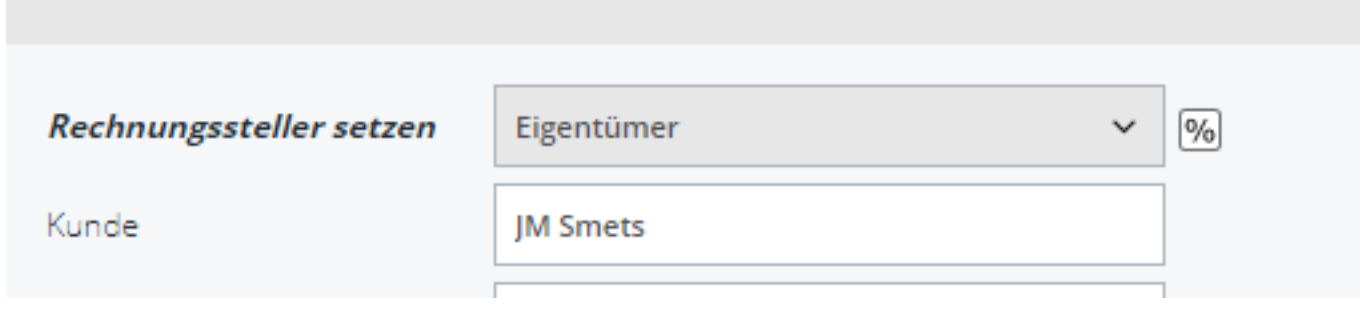

Seite 2 / 3 **(c) 2024 InSyPro <christof@insypro.com> | 2024-05-11 14:28** [URL: http://faq.insypro.com/index.php?action=artikel&cat=11&id=501&artlang=de](http://faq.insypro.com/index.php?action=artikel&cat=11&id=501&artlang=de)

## **Rechnungsstellung**

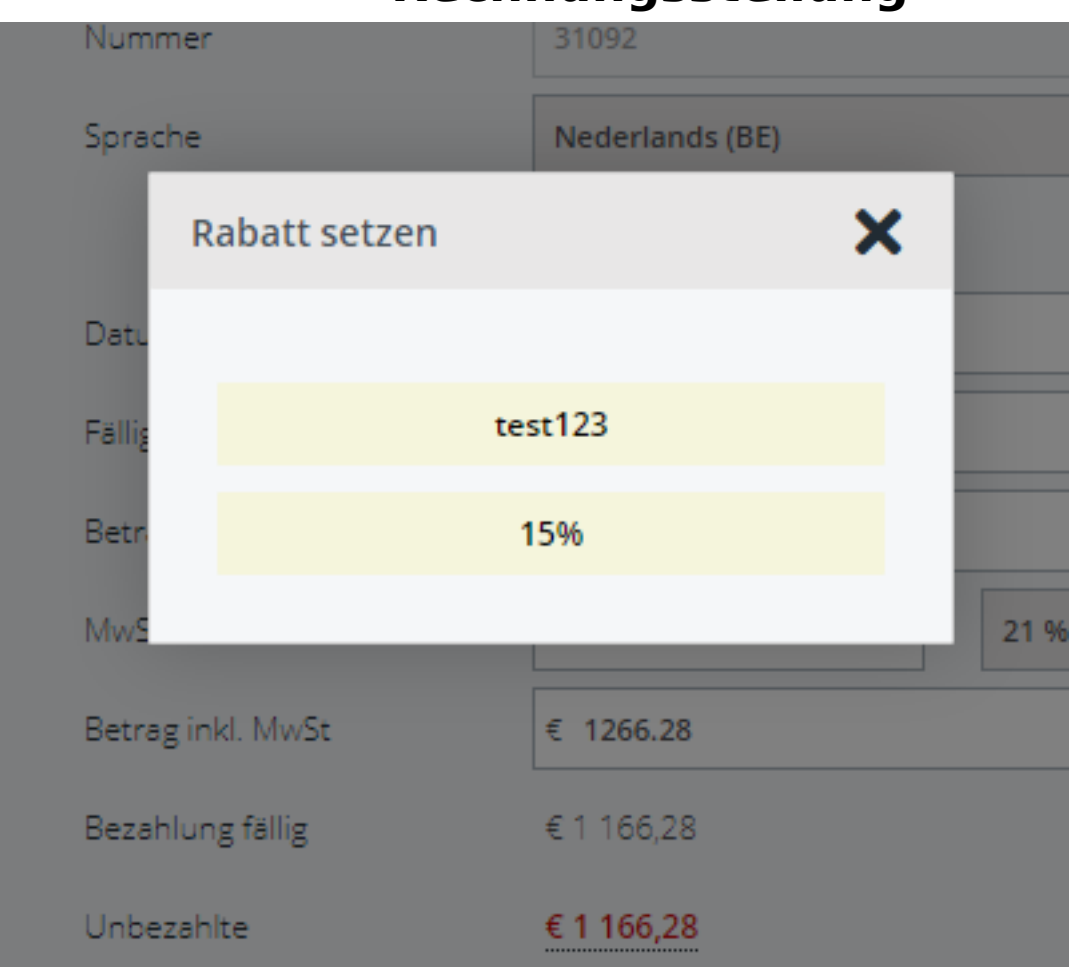

## **Standard-Rabattplan, der einem Kunden zugeordnet ist.**

Über die Menüpflege - Dritte - Eigentümer können Sie Ihre Kundenliste abrufen. Sie können einem Kunden sein/ihr Standard-Rabattschema zuordnen. Darauf wird dann auf dem Fakturierungsbild mit einer Bräune hingewiesen. Eindeutige ID: #2240 Verfasser: Jean-Marie Letzte Änderung: 2021-05-10 11:16